## Novell Novell BorderManager® 3.8 VPN Client

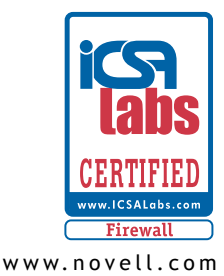

QUICK START

### Installing the BorderManager VPN Client

This section provides instructions for installing the Novell BorderManager 3.8 VPN Client software.

### WHY THE VPN CLIENT

The VPN Client software on a remote workstation, communicating with a VPN Server on an enterprise network or with a service provider, creates a secure connection over the Internet. Through this connection you can access a private network as if you were an onsite user.

### SYSTEM REQUIREMENTS

The Novell BorderManager 3.8 VPN Client can be installed on Windows\* 98, Windows 2000, Windows NT, Windows XP or Windows ME workstation. Review the following requirements to ensure that your server and client environments meet the installation prerequisites.

### CLIENT REQUIREMENTS

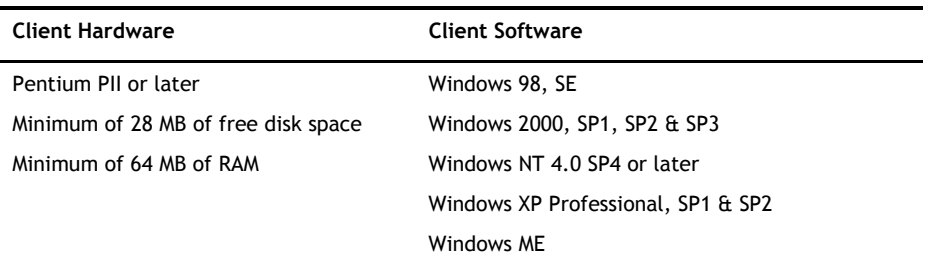

NOTE: Recommended version for Novell Client 4.83 for Windows NT, 2000, XP and XP Home edition. Novell Client 3.32 for Windows 98.

### UPGRADING

The Novell BorderManager 3.8 VPN Client cannot be installed as an upgrade to earlier versions of the BorderManager VPN Client. You need to uninstall all earlier versions of VPN Client and install the Novell BorderManager 3.8 VPN Client again.

# **Novell**

### INSTALLING THE NOVELL BORDERMANAGER 3.8 VPN CLIENT

To install the Novell BorderManager 3.8 VPN client on your workstation:

**1** At the root of the Novell BorderManager 3.8 product CD go to cl\_inst\vpn\exes, and copy setupex.exe to the local drive where you want to install the VPN client. Click setupex.exe.

or

From the Novell BorderManager 3.8 product CD, go to cl\_inst\vpn, and copy the folder Disk 1 to the local drive where you want to install the VPN client. Go to Disk 1 and run setup.exe.

- **2** The VPN Client installation will guide you on how to install it on the workstation.
- **3** The install will configure the parameters associated with a secure connection. The setup will show two options you can configure/install:
	- Dial-Up VPN client
	- NMAS client

Choose one or both depending upon your need.

- **4** The install prompts to install the following two versions of NICI on the system:
	- NICI 1.7.0 (128-bit)
	- NICI 2.6.0 (128-bit)
- **5** After the VPN Client is installed it will direct you to restart your workstation. During restart, if the workstation has Novell Client, the VPN Client will register with the NetWare client. For workstations that do not have NetWare client, the VPN Client resides on the desktop.

TIP: If the workstation is Windows XP, go to My Computer > Hardware > Driver Signing. If the option is Block, make the option Warn.

NOTE: To enable NMAS and Token Password, the workstation should have NMAS EE 2.2.4 or later.

### SOFTWARE UPGRADE WITH THE VPN CLIENT

The following software is installed along with VPN Client:

- NICI 1.7.0 if it does not exist. If an earlier version of NICI exists this version will overwrite that. This is a kernal version of NICI and can co-exist with a user space NICI.
- NICI 2.6 if it does not exist. If an earlier version of NICI exists this version will overwrite that. This is a user space version of NICI and can co-exist with kernel version of NICI.
- $\bullet$  PKI Client 2.4.0
- $\bullet$  SAL 2.0
- LDAP SDK 2.1.0 and DClient 8.7
- NMAS EE 2.2.4 (packaged with VPN client to enable user to install if needed).

### NOVELL BORDERMANAGER 3.8 VPN CLIENT FEATURES

- Operates in SKIP mode to talk to earlier version of VPN server and NBM 3.8 VPN server
- Operates in IKE mode to talk to only NBM 3.8 VPN server
- In SKIP mode it uses eDirectory mode of authentication
- In IKE mode it supports X509 certificate and pre-shared key (NMAS and LDAP)
- NMAS supported methods, including:
	- NDS (eDirectory)
	- Simple Password
	- Enhanced Password
	- Universal Smart Card
	- LDAP

### UNINSTALLING

To uninstall the VPN Client, go to the Control Panel and look for Novell BorderManager 3.8 VPN Client. Select it and click Remove (Control Panel > Add/Remove Programs > select Novell BorderManager 3.8 VPN Client > Remove). This removes all the bindings imposed during VPN Client installation. It provides the option to remove components installed with VPN client.

### CHANGES FROM EARLIER RELEASES OF THE VPN CLIENT

The new VPN Client has the following enhancements over the previous releases:

- Certificate Mode of authentication
- NMAS supported methods
- Pre-shared Key
- Detailed VPN Client statistics
- Separate NetWare server option for Novell login
- Administrator permitted DNS and SLP configuration to be imposed on Windows 2000 and XP workstations during VPN session
- In IKE mode a VPN Client can talk to a VPN server behind NAT

Copyright © 1997-2000, 2002-2003 Novell, Inc. All rights reserved. No part of this publication may be reproduced, photocopied, stored on a retrieval system, or transmitted without the express written consent of the publisher.Novell, NetWare, BorderManager and ConsoleOne are registered trademarks, and eDirectory, NLM and NMAS are trademarks of Novell, Inc. in the United States and other countries. \* Microsoft and Windows are registered trademarks of Microsoft Corporation. Pentium is a registered trademark of Intel Corporation. Java is a registered trademark and JVM is a trademark of Sun Microsystems, Inc. All other third-party trademarks are the property of their respective owners. A trademark symbol (®, TM, etc.) denotes a Novell trademark; an asterisk (\*) denotes a third-party trademark.